# **.. Documentation**

*Release 0.4 beta*

**Author**

May 05, 2015

#### Contents

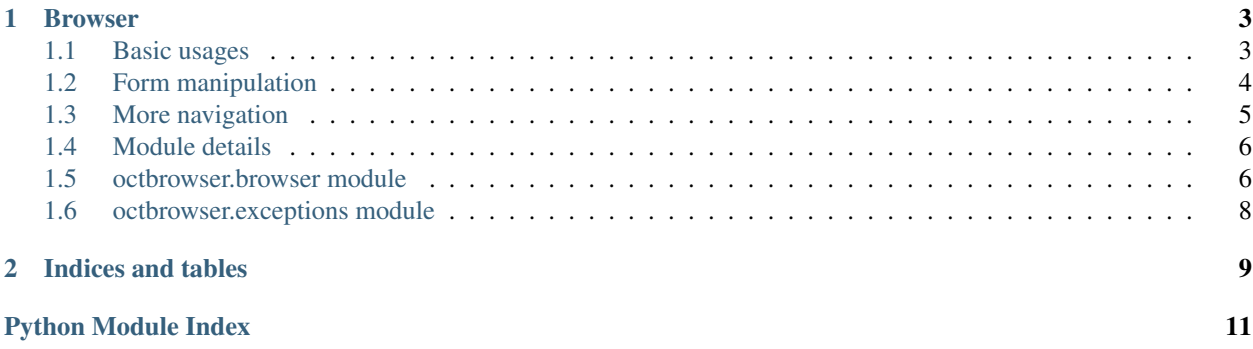

Contents:

### **Browser**

### <span id="page-6-1"></span><span id="page-6-0"></span>**1.1 Basic usages**

The browser is a part of oct.core module, and is instantiate by the *GenericTransaction* class in its *\_\_init\_\_* method. The browser can be used as a stand-alone, and for advanced scripts it's good to know how to use it. So how to use it ? First, you need to instantiate a new Browser object:

```
from oct.core.browser import Browser
br = Browser()
```
The *Browser* object takes two optional parameters :

- *sessions* if you want to use custom session manager, default value : *requests.Session()*
- *base\_url* for setting up your links when parsing, default to empty string

Now you can use the browser to access urls :

```
response = br.open_url('http://localhost/index.html')
print(response.status_code)
response = br.open_url('http://localhost/other_page.html')
print(response.status_code)
```
This script opens two urls, and for each one display the *status\_code* of the response object returned by the *open\_url* method.

Since the return value is simply the return of the *requests.get* or of the *requests.post* method, you can access all properties of a basic *requests.Response* object. But we add one thing to it, an *html* property, containing an *lxml.html* object, representing the opened page.

The html property can be used for parsing or getting elements with the *lxml* syntax, since it's a standard object from *lxml.html* parsing.

For example you can access all forms object by using :

```
response.html.forms
```
Or even use the xpath syntax

And can you check the render of the page ? Of course, you don't need other imports, we've implemented an *open\_in\_browser* static method, calling the *lxml.html.open\_in\_browser* method. You can use it like this :

```
response = br.open_url('http://localhost/index.html')
br.open_in_browser(response)
```
This will open the page in your default system browser.

A last thing you need to know. Each time the *.html* property is filled, the browser make a call to the *make\_links\_absolute* method of *lxml*. If you want to avoid that, simply do not provide a *base\_url* for your browser instance, it's used only for this call

### <span id="page-7-0"></span>**1.2 Form manipulation**

Like we said in the previous part of this documentation, you can use all the *lxml* methods for parsing your page. But again, we have done a part of the job for you.

Let's say that we have a simple html page like this at the index of your localhost favorite web server:

```
<!DOCTYPE html>
<html>
<head>
    <title> My test page </title>
</head>
<body>
    <div id="my_form_block">
        <form action="/action.py" method="post">
            <input type="text" name="firstname" />
        </form>
    </div>
</body>
</html>
```
A very simple page, but it's just for the example.

Now let's say that we want to get this form and submit it from the browser object :

```
from oct.core.browser import Browser
# instantiate the browser
br = Browser(base_url='http://localhost')
# open the url
br.open_url('http://localhost')
# now we getting the form, using css selector
br.get_form(selector='div#my_form_block > form')
# we now have two properties for handling the form
# br.form, containing the lxml for object
# br.form_data, a dict containing all fields and values
# let's just set the value and submit it
br.form_data['firstname'] = 'my name'
# and submit it
response = br.submit\_form()# and check the status code
print(response.status_code)
```
And yes, that's it! Simple, no? Thanks to the awesome cssselector python library, getting your forms are now simpler (unless you know nothing about css selectors) but even if we don't want or can not use it, we can still use the *get\_form* method, and use the *nr* parameter. The *nr* param simply represent the position of the form in our page. Here, simple we only have one form, so let's update our script :

```
from oct.core.browser import Browser
# instantiate the browser
br = Browser(base_url='http://localhost')
# open the url
br.open_url('http://localhost')
# now we getting the form, using css selector
br.get_form(nr=0)
# we now have two properties for handling the form
# br.form, containing the lxml for object
# br.form_data, a dict containing all fields and values
# let's just set the value and submit it
br.form_data['firstname'] = 'my name'
# and submit it
response = br.submit_form()
# and check the status code
print(response.status_code)
```
And here it is, same result !

For more information about form manipulation, please see the [lxml](http://lxml.de/lxmlhtml.html) documentation

### <span id="page-8-0"></span>**1.3 More navigation**

You can follow links inside the html page like this :

```
from oct.core.browser import Browser
# instantiate the browser
br = Browser(base_url='http://localhost')
# open the url
br.open_url('http://localhost')
# now we can follow any link using css selector or a regex
# the regex will look at the text or the href attribute of the link
response = br.follow_link('a.my_links', '.*this link.*')
# oooops wrong link ! (yeah i know, that's doesn't append in script by try to imagine)
# let's go back
response = br. back() # after this we will be again at the index page
```
And that's it ! The *follow\_link* method is pretty simple actually, it just finds a link by regex and / or css selector, and then opens the url contained in the *href* attribute of this link.

What about the navigation history ? Well it's not a big deal, only a small history management, no next management for now. But it allow you to go back and see all pages opened previously. What appends actually when you go back

<span id="page-9-2"></span>? It open the previous url in the history list property, and then delete the next page of it. So yeah, i know, pretty bad. But stay tuned, better history management is coming !

# <span id="page-9-0"></span>**1.4 Module details**

## <span id="page-9-1"></span>**1.5 octbrowser.browser module**

class octbrowser.browser.**Browser**(*session=None*, *base\_url=''*)

Bases: object

This class represent a minimal browser. Build on top of lxml awesome library it let you write script for accessing or testing website with python scripts

#### **Parameters**

- **session** The session object to use. If set to None will use requests.Session
- **base\_url** The base url for the website, will append it for every link without a full url

#### **add\_header**(*name*, *value*)

Allow you to add custom header, one by one. Specify existing name for update Headers will be used by every request

#### Parameters

- **name** (*str*) the key of the header
- **value** (*str*) the associated value

Returns None

#### **back**()

Go to the previous url in the history property

Returns the Response object

#### **clean\_session**()

This function is called by the core of multi-mechanize. It cleans the session for avoiding cache or cookies errors, or giving false results based on cache

#### Returns None

**del\_header**(*key*)

Try to delete the 'key' of headers property

Parameters **key** (*mixed*) – the key to delete

Returns None

**follow\_link**(*selector*, *url\_regex=None*)

Will access the first link found with the selector

Raise: oct.core.exceptions.LinkNotFound

#### Parameters

- **selector** a string representing a css selector
- **url\_regex** regex for finding the url, can represent the href attribute or the link content

Returns Response object

```
get_form(selector=None, nr=0, at_base=False)
```
Get the form selected by the selector and / or the nr param

#### Raise:

- oct.core.exceptions.FormNotFoundException
- oct.core.exceptions.NoUrlOpen

#### Parameters

- **selector** A css-like selector for finding the form
- **nr** the index of the form, if selector is set to None, it will search on the hole page
- **at\_base** must be set to true in case of form action is on the base\_url page

#### Returns None

#### **get\_html\_element**(*selector*)

Return a html element as string. The element will be find using the *selector* param

Use this method for get single html elements, if you want to get a list of elements, please use *get\_html\_elements*

Parameters **selector** (*str*) – a string representing a css selector

Returns a string containing the element, if multiples elements are find, it will concat them

#### Return type str

#### **get\_html\_elements**(*selector*)

Return a list of lxml.html.HtmlElement matching the *selector* argument

Parameters **selector** (*str*) – a string representing a css selector

Returns a list of lxml.html.HtmlElement of finded elements

#### Return type list

**get\_ressource**(*selector*, *output\_dir*, *source\_attribute='src'*) Get a specified ressource and write it to the output dir

Raise: OSError

#### Parameters

- **selector** (*str*) a string representing a css selector
- **output** dir (*str*) the directory where the ressources will be wright
- **source\_attribute** (*str*) the attribute to retreive the url needed for downloading the ressource

Returns True if ressources as been correctly downled, False in other case

#### **get\_select\_values**()

Get the available values of all select and select multiple fields in form

Returns a dict containing all values for each fields

#### **history**

Return the actual history

Returns the \_history property

#### Return type list

#### <span id="page-11-1"></span>static **open\_in\_browser**(*response*)

Provide a simple interface for *lxml.html.open\_in\_browser* function. Be careful, use this function only for debug purpose

Parameters **response** –

#### Returns

**open\_url**(*url*, *data=None*, *back=False*, *\*\*kwargs*) Open the given url

#### Parameters

- **url** The url to access
- **data** Data to send. If data is set, the browser will make a POST request
- **back** tell if we actually accessing a page of the history

Returns The Response object from requests call

#### **set\_headers**(*headers*)

Setter for headers property

Parameters **headers** (*dict*) – a dict containing all headers

Returns None

**submit\_form**()

Submit the form filled with form\_data property dict

Raise: oct.core.exceptions.NoFormWaiting

Returns Response object after the submit

### <span id="page-11-0"></span>**1.6 octbrowser.exceptions module**

exception octbrowser.exceptions.**FormNotFoundException** Bases: exceptions.Exception

Raised in case of FormNotFound with browser

```
exception octbrowser.exceptions.LinkNotFound
    Bases: exceptions.Exception
```
Raised in case of link not found in current html document

exception octbrowser.exceptions.**NoFormWaiting** Bases: exceptions.Exception

Raised in case of action required form if no form selected

exception octbrowser.exceptions.**NoUrlOpen** Bases: exceptions.Exception

Raised in case of no url open but requested inside browser class

exception octbrowser.exceptions.**OctGenericException** Bases: exceptions.Exception

Provide generic exception for reports

**CHAPTER 2**

**Indices and tables**

- <span id="page-12-0"></span>• genindex
- modindex
- search

Python Module Index

<span id="page-14-0"></span>o

octbrowser.browser, [6](#page-9-1) octbrowser.exceptions, [8](#page-11-0)

#### Index

# A

add\_header() (octbrowser.browser.Browser method), [6](#page-9-2)

# B

back() (octbrowser.browser.Browser method), [6](#page-9-2) Browser (class in octbrowser.browser), [6](#page-9-2)

# C

clean\_session() (octbrowser.browser.Browser method), [6](#page-9-2)

# D

del\_header() (octbrowser.browser.Browser method), [6](#page-9-2)

### F

follow\_link() (octbrowser.browser.Browser method), [6](#page-9-2) FormNotFoundException, [8](#page-11-1)

# G

get\_form() (octbrowser.browser.Browser method), [6](#page-9-2) get\_html\_element() (octbrowser.browser.Browser method), [7](#page-10-0) get\_html\_elements() (octbrowser.browser.Browser method), [7](#page-10-0) get\_ressource() (octbrowser.browser.Browser method), [7](#page-10-0) get\_select\_values() (octbrowser.browser.Browser method), [7](#page-10-0)

# H

history (octbrowser.browser.Browser attribute), [7](#page-10-0)

### L

LinkNotFound, [8](#page-11-1)

### N

NoFormWaiting, [8](#page-11-1) NoUrlOpen, [8](#page-11-1)

# $\Omega$

octbrowser.browser (module), [6](#page-9-2)

octbrowser.exceptions (module), [8](#page-11-1) OctGenericException, [8](#page-11-1) open\_in\_browser() (octbrowser.browser.Browser static method), [8](#page-11-1) open\_url() (octbrowser.browser.Browser method), [8](#page-11-1)

# S

set\_headers() (octbrowser.browser.Browser method), [8](#page-11-1) submit\_form() (octbrowser.browser.Browser method), [8](#page-11-1)